Hurtig startguide **Hurtigstart** 

# **INSPIRON 3137/3138**

# Quick Start Guide

Mute audio Slå lyd fra | Mykistä ääni Demp lyden | Stäng av ljudet

# $\blacksquare$ **F2**

# Decrease volume

Formindsk lydstyrke | Vähennä äänenvoimakkuutta Reduser lyden | Minska volymen

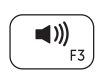

#### Increase volume

Forøg lydstyrke | Lisää äänenvoimakkuutta Øk lyden | Öka volymen

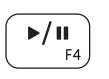

# Play/Pause

Afspil/Afbryd midlertidigt | Toista/tauko Spill/pause | Spela upp/pausa

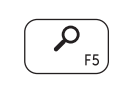

#### Open Search charm

Åbn amuletten Søg | Avaa Hae-oikopolku Åpne søk-perlen | Öppna snabbknappen Sök

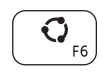

Open Share charm

Åbn amuletten Deling | Avaa Jaa-oikopolku Åpne del-perlen | Öppna snabbknappen Dela

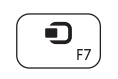

# Open Devices charm

Åbn amuletten Enheder | Avaa Laitteet-oikopolku Åpne enheter-perlen | Öppna snabbknappen Enheter

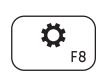

# Open Settings charm

Åbn amuletten Indstillinger | Avaa Asetukset-oikopolku Åpne innstillinger-perlen | Öppna snabbknappen Inställningar

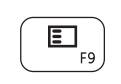

### List recently used apps

Vis senest anvendte apps | Luettele äskettäin käytetyt sovellukset Vis de siste brukte appene | Visa nyss använda appar

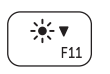

# Decrease brightness

Formindsk lysstyrke | Vähennä kirkkautta Demp lysstyrken | Minska ljusstyrkan

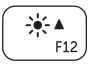

#### Increase brightness

Forøg lysstyrke | Lisää kirkkautta Øk lysstyrken | Öka ljusstyrkan

#### Turn off/on wireless

Slå trådløst fra/til | Kytke langaton yhteys pois/päälle Slå av/på trådløs tilkobling | Slå av/på trådlösa nätverk

#### NOTE: For more information, see *Specifications* at dell.com/support.

- BEMÆRK: Du kan finde flere oplysninger i *Specifikationer* på dell.com/support.
- HUOMAUTUS: Lisätietoja on kohdassa *Tekniset tiedot* sivulla dell.com/support.
- MERK: Hvis du vil ha mer informasjon kan du se *Spesifikasjoner* på dell.com/support.
- ANMÄRKNING: För mer information, se *Specifikationer* på dell.com/support.

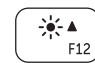

 $\binom{(\alpha)}{4}$ 

# Connect the power adapter and turn on 1 2 Finish Windows setup your computer

Tilslut strømadapteren og tænd computeren Kytke verkkolaite ja käynnistä taulutietokone Koble til strømforsyningen og slå på datamaskinen Anslut nätadaptern och slå på datorn

Udfør Windows Installation | Suorita Windows-asennus loppuun Fullfør oppsett av Windows | Slutför Windows-inställningen

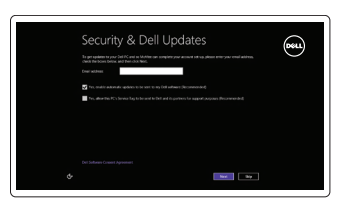

#### Enable security and updates

Aktivér sikkerhed og opdateringer Ota suojaus ja päivitykset käyttöön Aktiver sikkerhet og oppdateringer Aktivera säkerhet och uppdateringar

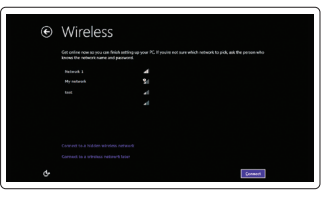

#### Sign in to your Microsoft account or create a local account

Log på din Microsoft-konto eller opret en lokal konto Kirjaudu Microsoft-tilillesi tai luo uusi tili Logg inn på Microsoft-kontoen din eller opprett en lokal konto Logga in till ditt Microsoft-konto eller skapa ett lokalt konto

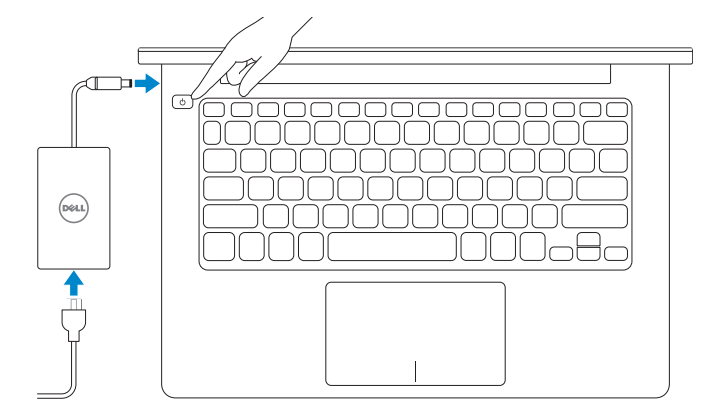

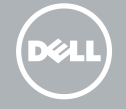

#### Connect to your network

Opret forbindelse til netværket Muodosta verkkoyhteys Koble deg til nettverket ditt Anslut till ditt nätverk

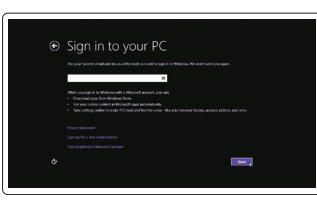

# 3 Explore resources

Udforsk ressourcer | Tutustu resursseihin Utforske ressursene | Utforska resurser

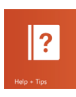

#### Help and Tips

Hjælp og tips | Ohje ja vinkkejä Hjelp og støtte | Hjälp och tips

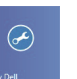

### My Dell

Min Dell | Dell-tietokoneeni Min Dell | Min Dell

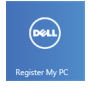

#### Register your computer

Registrer computeren | Rekisteröi tietokone Registrer datamaskinen din | Registrera datorn

# Shortcut keys

Genvejstaster | Pikavalintanäppäimet Snarveistaster | Kortkommandon

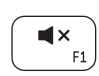

#### Product support and manuals

Produktsupport og manualer Tuotetuki ja käyttöoppaat Produktstøtte og håndbøker Produktsupport och handböcker

#### dell.com/support dell.com/support/manuals dell.com/windows8

#### Contact Dell

Kontakt Dell | Dellin yhteystiedot Kontakt Dell | Kontakta Dell

#### Regulatory and safety

Lovgivningsmæssigt og sikkerhed Säädöstenmukaisuus ja turvallisuus Lovpålagte forhold og sikkerhet Reglering och säkerhet

#### Computer model

Computermodel | Tietokoneen malli Datamaskinmodell | Datormodell

- 1. Statuslys for kamera
- 2. Kamera
- 3. Digitale mikrofoner (2)
- 4. Spor for sikkerhetskabel
- 5. Nettverksport
- 6. USB 2.0-port
- 7. Mediekortleser
- 8. Høyreklikk-område
- 9. Venstreklikk-område
- 10. Aktivitetslampe for harddisk

11. Strøm- og batteristatuslampe

 $\sim$ 

 $\sim$ 

#### Regulatory model and type

Regulatorisk model og type Säädösten mukainen malli ja tyyppi Lovregulerende modell og type Regleringsmodell och -typ

- 1. Kamerastatuslampa
- 2. Kamera
- 3. Digitala mikrofoner (2)
- 4. Plats för kabellås
- 5. Nätverksport
- 6. USB 2.0-port
- 7. Mediakortläsare
- 8. Område för högerklick
- 9. Område för vänsterklick
- 10. Lampa för hårddiskaktivitet

P19T

Printed in China. 2013-09

- 1. Statusindikator for kamera
- 2. Kamera
- 3. Digitale mikrofoner (2)
- 4. Sikkerhedskablets åbning
- 5. Netværksport
- 6. USB 2.0-port
- 7. Mediekortlæser
- 8. Område til højreklik
- 9. Område til venstreklik
- 10. Indikator for harddiskaktivitet

© 2013 Dell Inc. © 2013 Microsoft Corporation.

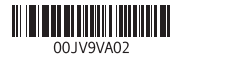

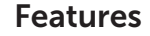

Funkce | Ominaisuudet | Funksjoner | Funktioner

- 11. Statuslampa för ström och batteri
- 12. Hörlursport
- 13. USB 3.0-port
- 14. USB 2.0-port
- 15. HDMI-port
- 16. Nätadapterport
- 17. Strömbrytare
- 18. Regleringsetikett
- 19. Etikett med servicenummer
- 1. Camera-status light
- 2. Camera
- 3. Digital microphones (2)
- 4. Security-cable slot
- 5. Network port
- 6. USB 2.0 port
- 7. Media-card reader
- 8. Right-click area
- 9. Left-click area
- 10. Hard-drive activity light

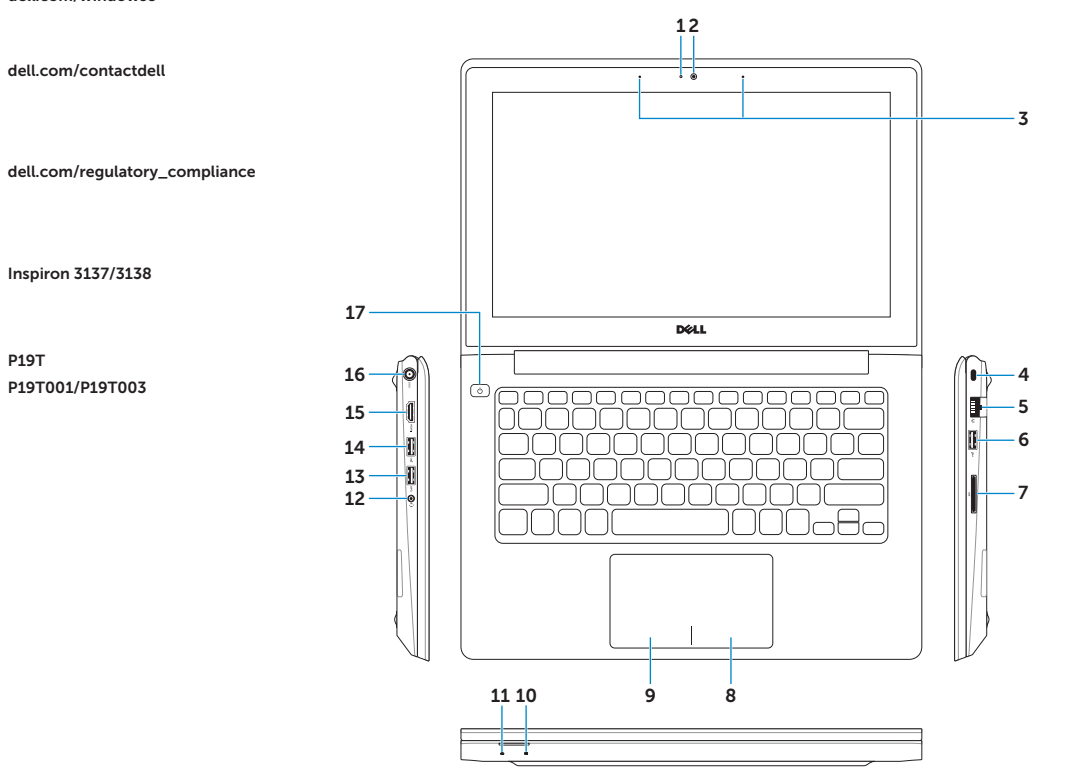

- 11. Power and battery-status light
- 12. Headset port
- 13. USB 3.0 port
- 14. USB 2.0 port
- 15. HDMI port
- 16. Power-adapter port
- 17. Power button
- 18. Regulatory label
- 19. Service Tag label
- 12. Hodetelefonport
- 13. USB 3.0-port
- 14. USB 2.0-port
- 15. HDMI-port
- 16. Kontakt for strømforsyning
- 17. Strømknapp
- 18. Forskriftsetikett
- 19. Servicemerke

- 1. Kameran tilan merkkivalo
- 2. Kamera
- 3. Digitaaliset mikrofonit (2)
- 4. Suojakaapelin paikka
- 5. Verkkoportti
- 6. USB 2.0 -portti
- 7. Muistikortin lukija
- 8. Oikean napsautuksen alue
- 9. Vasemman napsautuksen alue
- 10. Kiintolevyn toimintavalo
- 11. Statusindikator for strøm og batteri
- 12. Headset-port
- 13. USB 3.0-port
- 14. USB 2.0-port
- 15. HDMI-port
- 16. Port til strømsadapter
- 17. Tænd/sluk-knap
- 18. Lovgivningsmæssig etiket
- 19. Servicekodeetiket

- 11. Virran ja akun tilan merkkivalo
- 12. Kuulokeliitäntä
- 13. USB 3.0 -portti
- 14. USB 2.0 -portti
- 15. HDMI-portti
- 16. Verkkolaiteportti
- 17. Virtapainike
- 18. Säädöstenmukaisuustarra
- 19. Huoltomerkkitarra

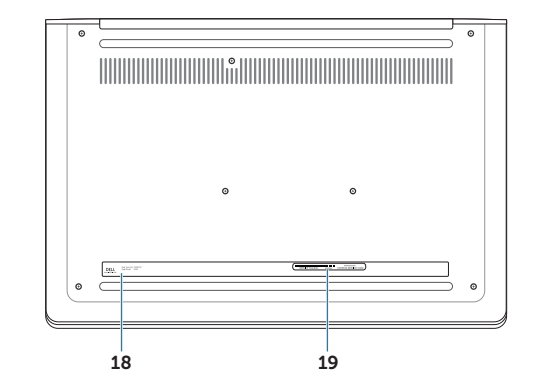